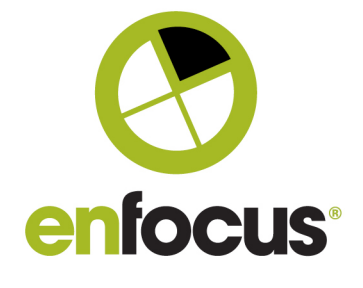

#### **Enfocus BV**

Kortrijksesteenweg 1095 9051 Gent Belgium

+32 (0)9 216 98 01 info@enfocus.com

Date: December 2020 What's new in Enfocus Switch 2020 Fall

# **Enfocus Switch 2020 Fall**

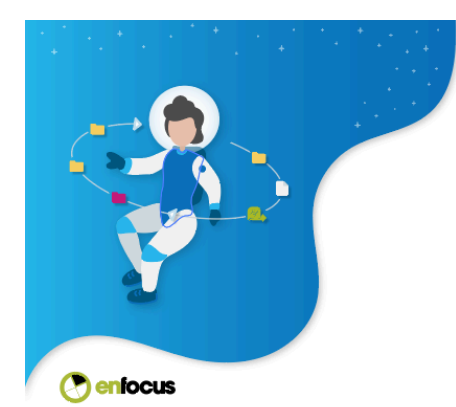

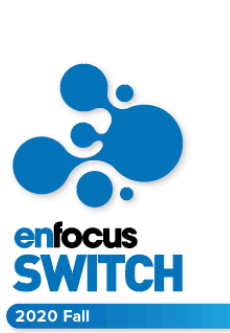

**What's new in the Switch 2020 Fall release**

*UX improvements, TypeScript support, macOS Big Sur compatibility, and more.*

With this release, we continued our UX improvements and kept improving our Scripting environment, while making sure that Switch is compatible with new OS releases.

A complete overhaul of the Switch Web Portal navigation makes it easier to browse the different components of the Web Portal. The interface for building Dashboards and Job Boards is renewed and improved, based on feedback from our users.

Support for TypeScript and IntelliSense was added for Scriptwriters.

Additional features contain an optional "retry" for the HTTP request element and a search box for dropdown fields in metadata forms for Submit Points and Checkpoints.

This release is also compatible with the latest mac OS release: macOS Big Sur. Please note that macOS Big Sur is currently only supported on Intel macs, not Apple Silicon.

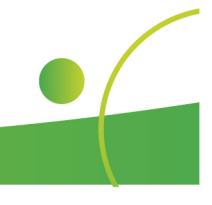

1

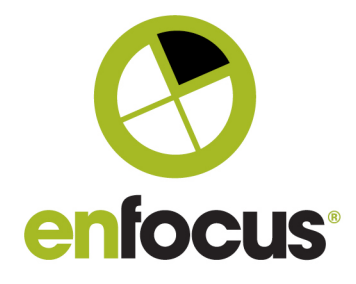

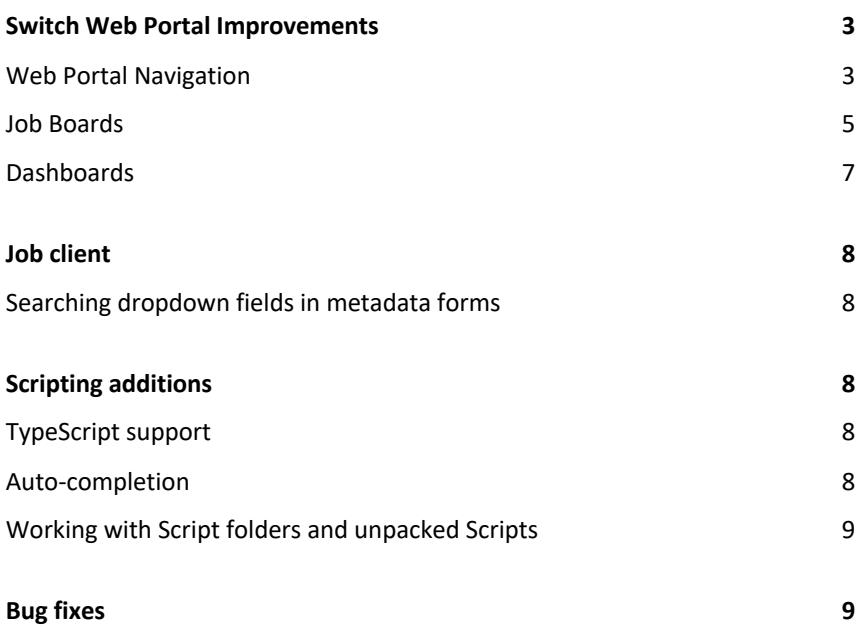

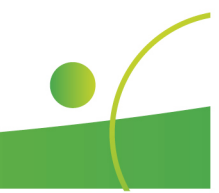

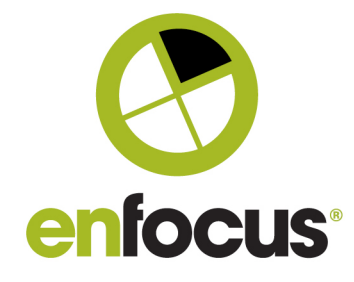

#### **System Requirement**

MacOS 11 (Big Sur) is supported on Intel macs only (not Apple Silicon compatible).

## **Switch Web Portal Improvements**

## Web Portal Navigation

Immediately visible when opening the Web Portal is the completely redesigned navigation of the Web Portal.

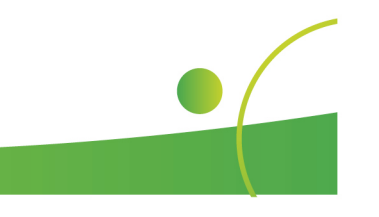

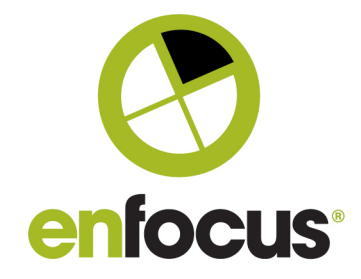

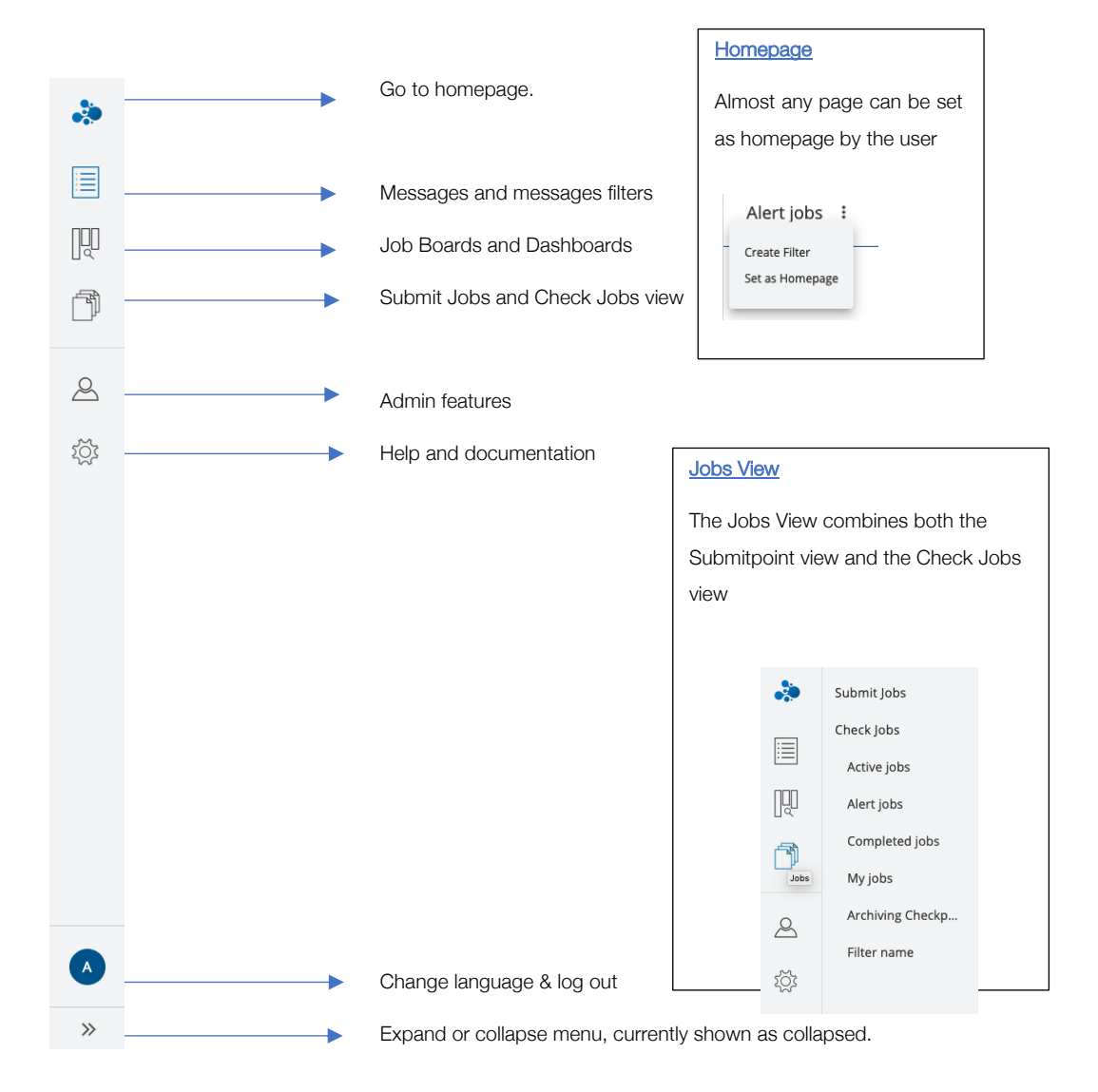

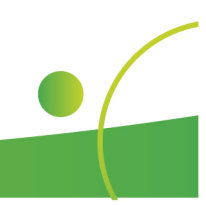

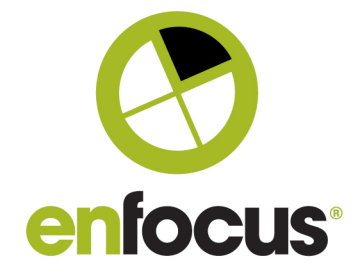

# Job Boards

#### *The new Job Boards Edit view*

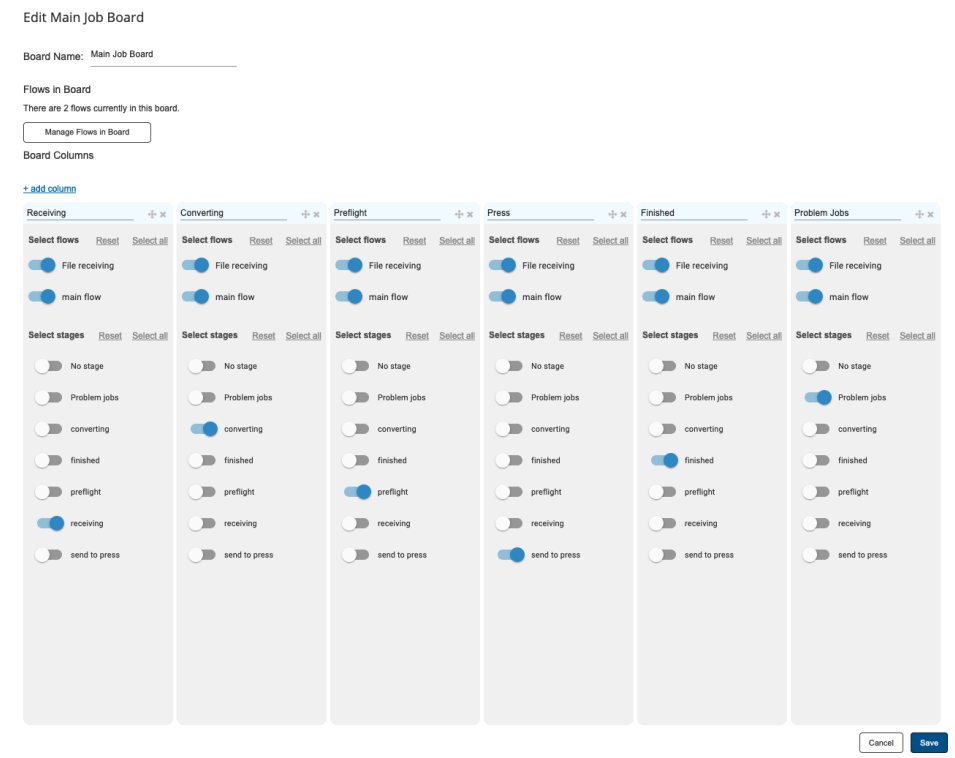

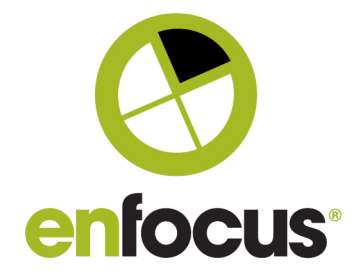

### *The new Job Boards view*

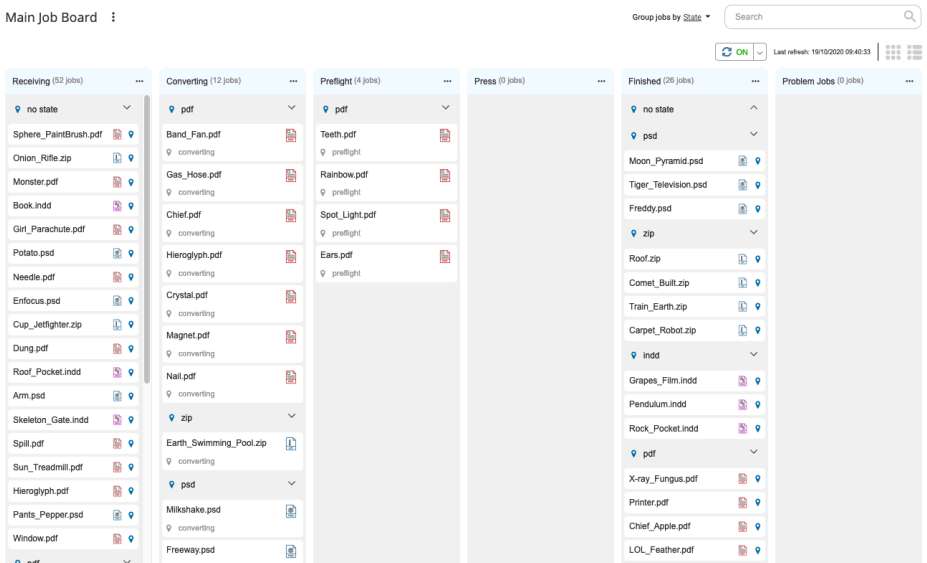

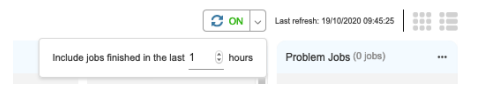

- The On/Off Switch to enable or disable auto-refresh of the job board.
- The dropdown allows changing the period for finished jobs to be shown.
- The option to change between list and card view on board level is shown at the right-hand side of the screen.

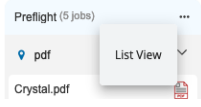

Adjust card/list view on column level.

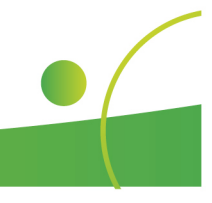

6

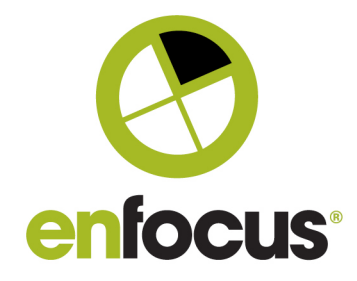

# Dashboards

The dashboard editor is completely renewed to offer a more intuitive building experience.

The + icon on the left-hand side gives access to widgets and layout blocks. Drag and drop the elements onto the dashboard.

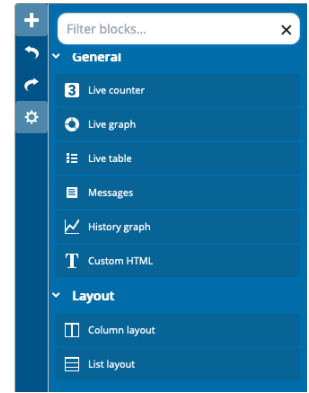

Multi-select for widgets allow quick customizations for multiple widgets at once.

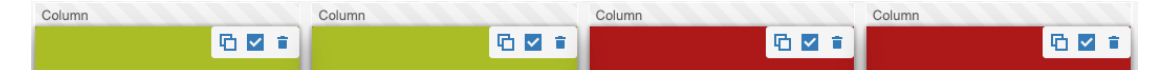

Settings on Dashboard level allow further customization of the dashboard.

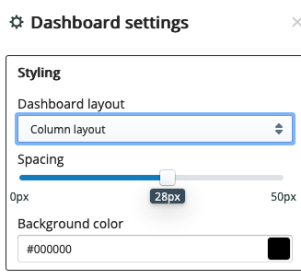

#### *Counter widget*

Counters will now also show an upwards or downwards pointing arrow depending on the previous value.

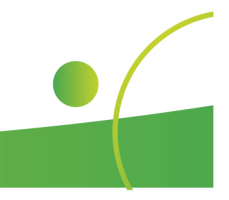

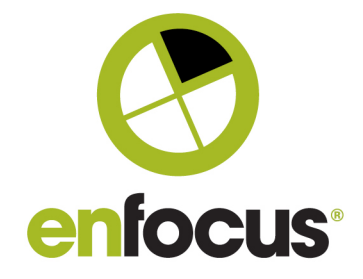

#### Main dashboard :

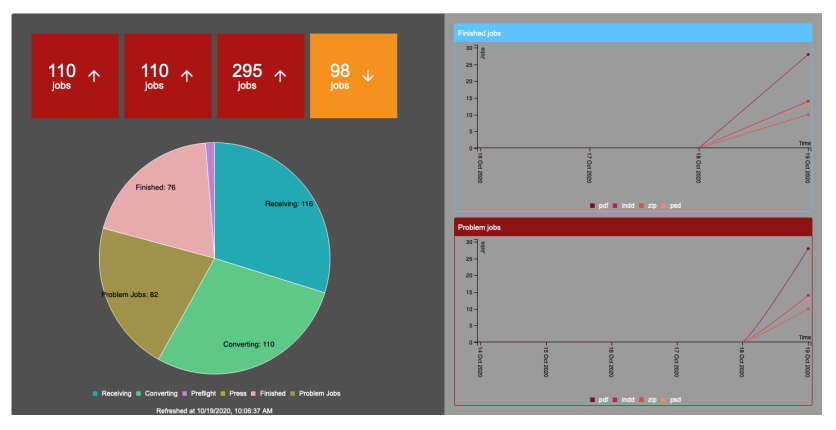

#### **Job client**

# Searching dropdown fields in metadata forms

Dropdown fields in metadata forms for Submit Points and Checkpoints now allow searching for items.

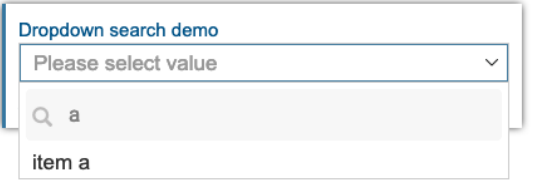

#### **Scripting additions**

## TypeScript support

TypeScript extends JavaScript by adding the concept of types, which makes it possible for the TypeScript compiler to find common bugs in the script before running the code. See *https:// www.typescriptlang.org/* for more info.

## Auto-completion

A TypeScript Declarations file can be downloaded to enable auto-completion for classes and methods described in the Scripting reference.

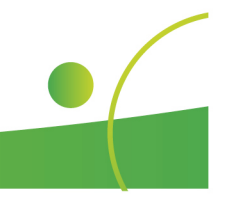

8

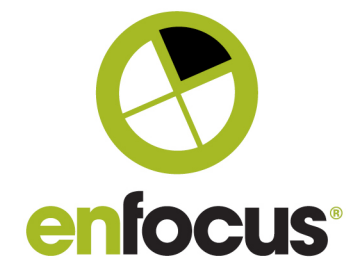

# Working with Script folders and unpacked Scripts

Script folders are a different way to store a Switch script on disk. A script folder is saved as an uncompressed and unencrypted script package. Script folders are better suited for inclusion in version control systems for professional script development. Also, they are more convenient for developing and debugging the script code as there is no need to re-save the complete script in Scripter after doing changes in script code only.

Creating script folders and converting script folders into regular script packages can only be done using the *SwitchScriptTool* command line tool that is located in the Switch installation folder.

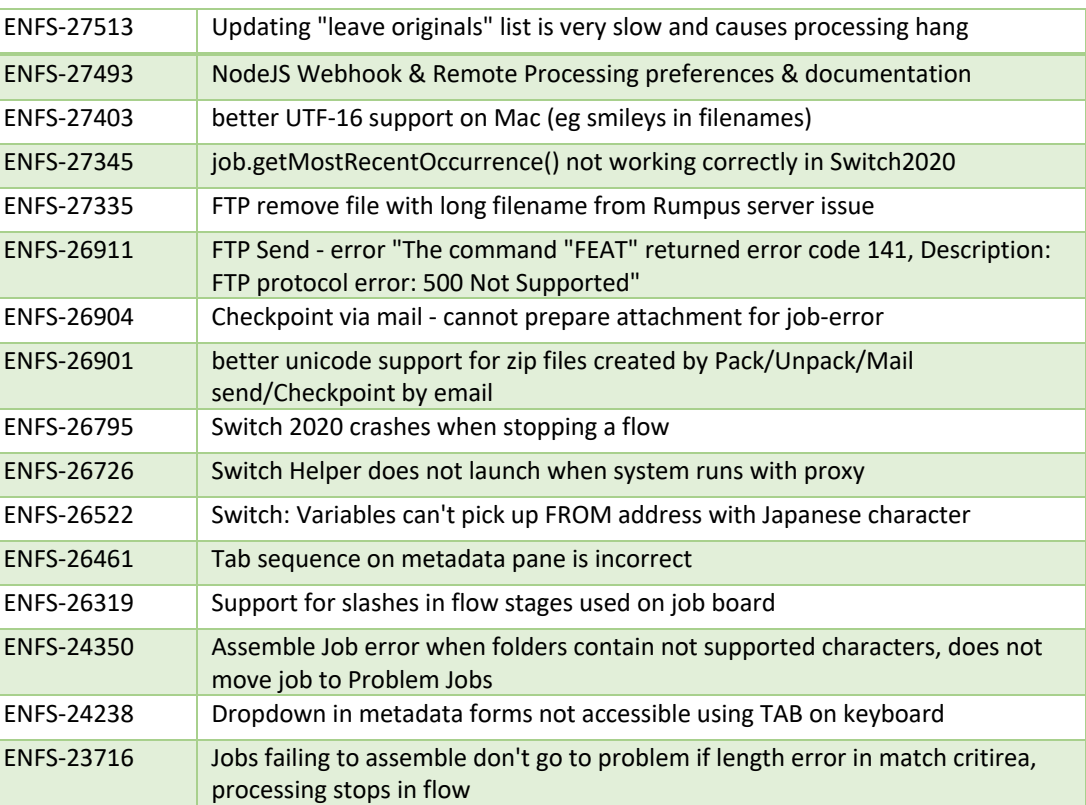

#### **Bug fixes**

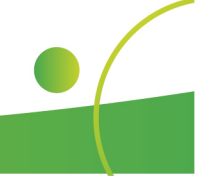